## **KRPM Mobile App – User Guide – download & registration**

## **To download the application**

**1. Scan the QR code below**

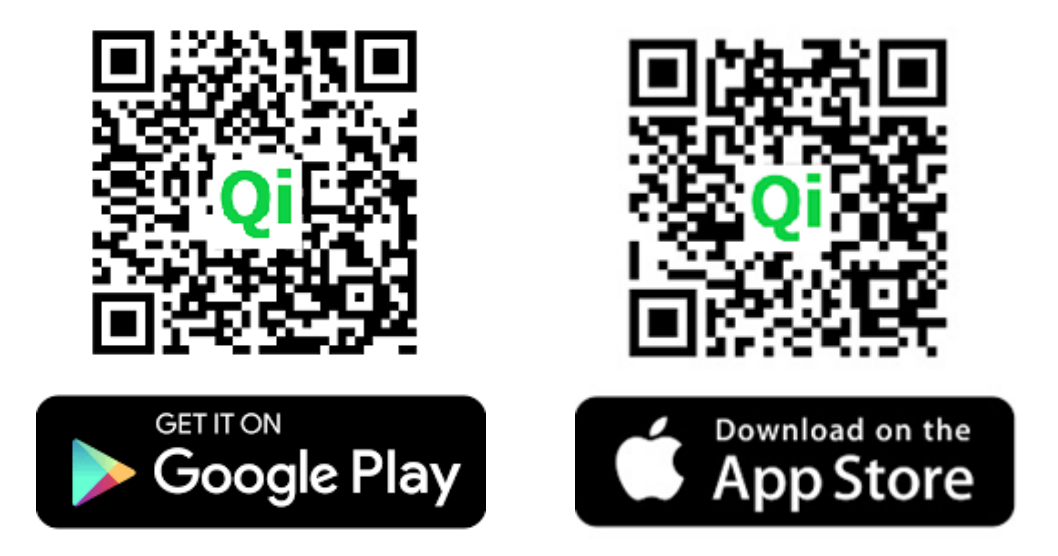

**2. Or you search up "qisoft@club" and press 'Install'** 

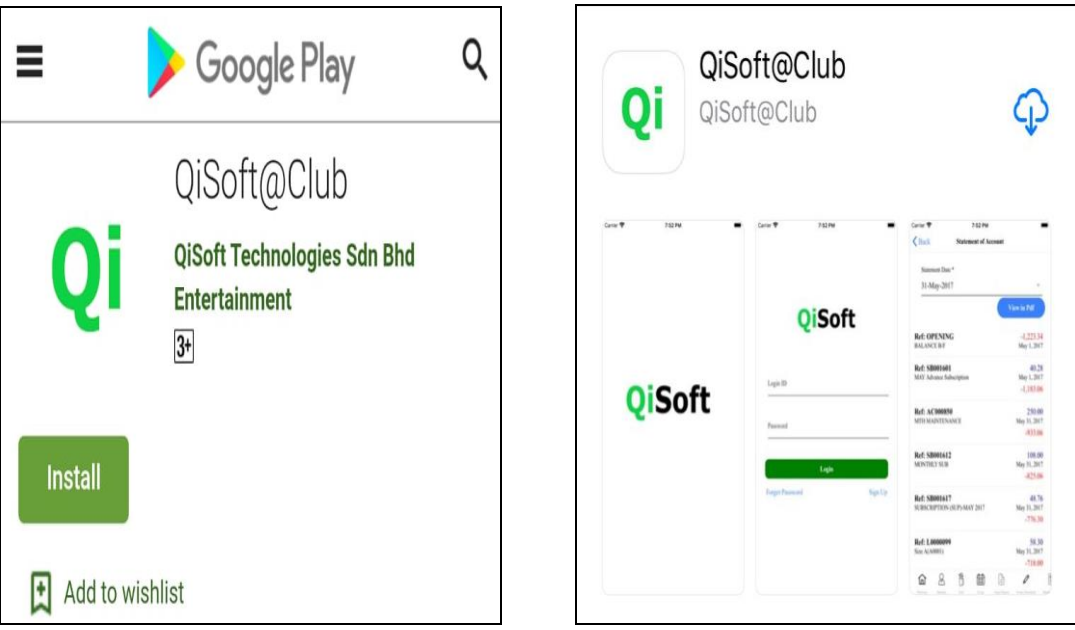

## **Open the application**

- 1. After finishing installation, look for this application on your phone
- 2. Press it to open the application and it will launch the program.
- 3. When the app opens it will direct you to the login screen below

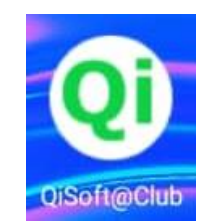

# **KRPM Mobile App – User Guide – download & registration**

### **\*\* Existing Users**

If you are an existing user from the old booking system, you can use the existing login id and password, without needing to sign up for a new login id.

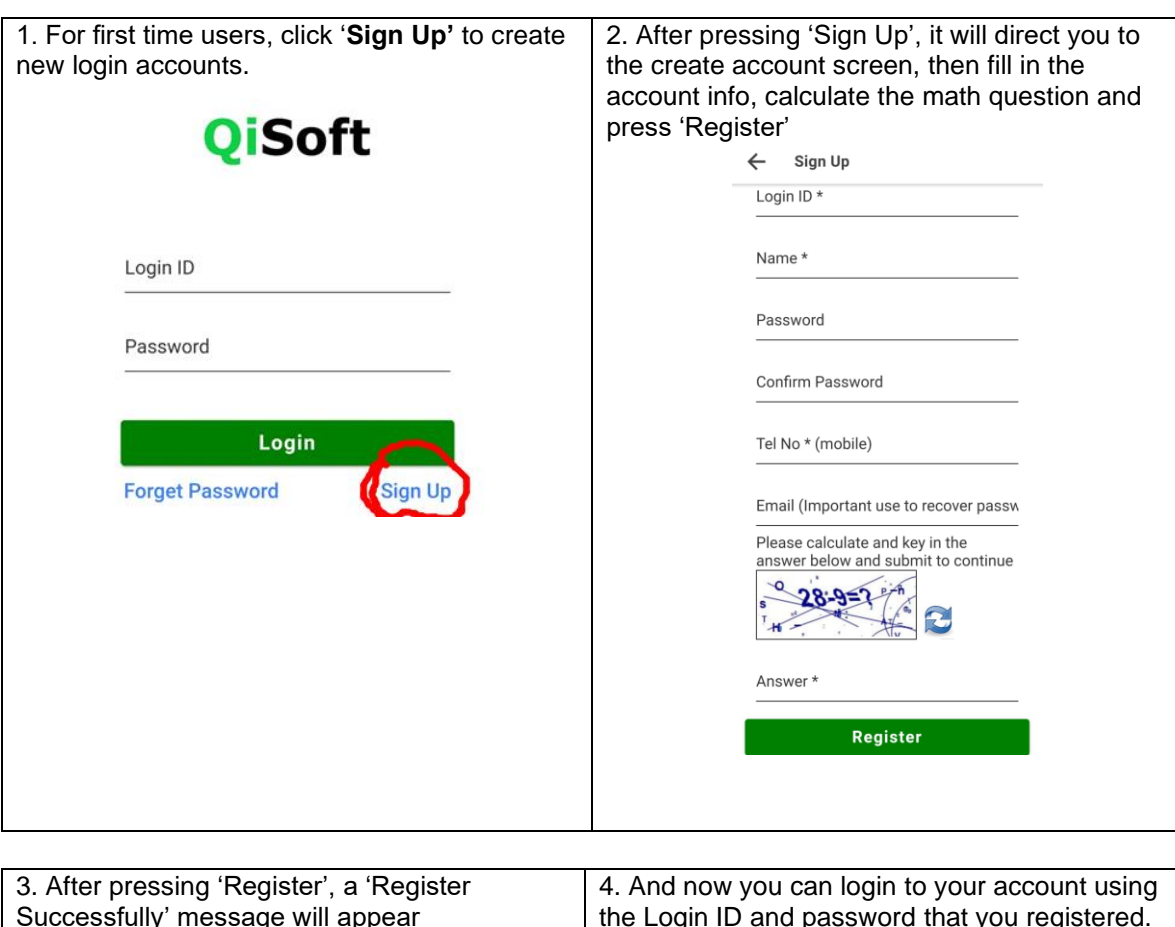

### **New Users - Sign up for a new login account**

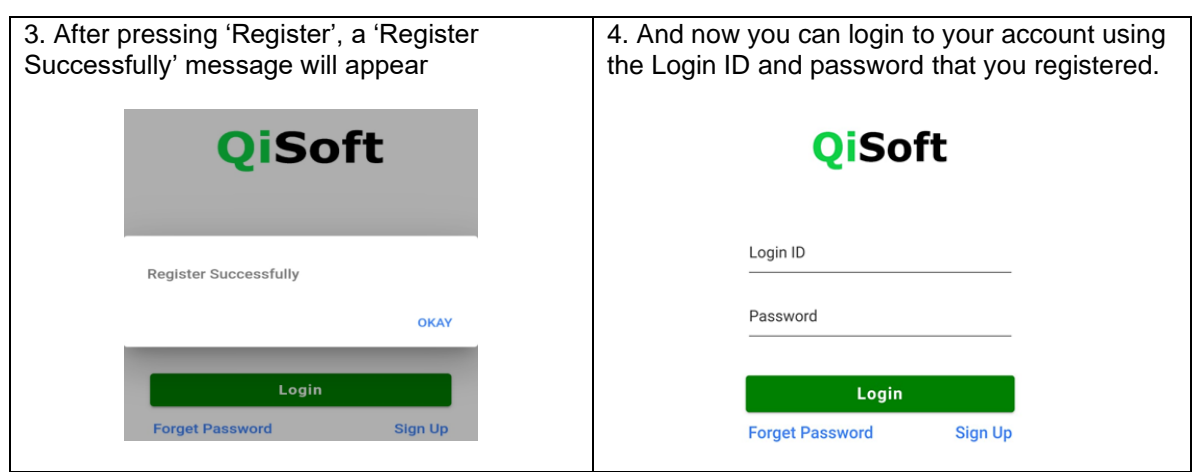

# **KRPM Mobile App – User Guide – download & registration**

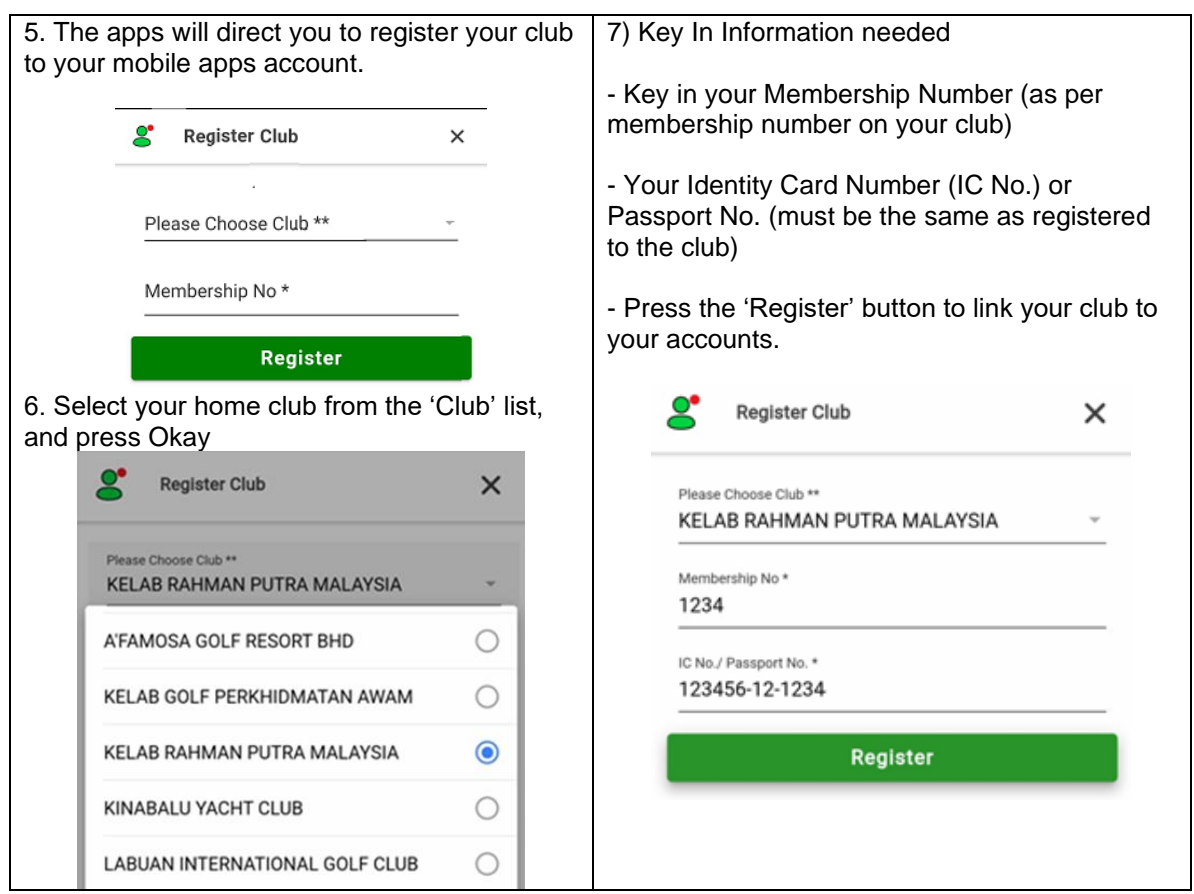